**LXF**DVD96 4GB software-packed DVD, including...

TEAR ALONG HERE 32 BIT - FOR X86 MACHINES September 2007

**1** Insert the DVD-ROM into your<br>Ldrive and open the index.html file **Insert the DVD-ROM into your to browse through the software.**

**2** Click on the links in the left-ha<br> **2** side of the browser window to **Click on the links in the left-hand access software categories.**

**3 Programs are provided in source code as well as binary packages wherever possible.**

S**oftware problems** If you have a query about using your disc's interface or content, please visit our reader support website located at **www.futurenet.co.uk/**<br>**support**, where you can find solutions to many common problem Monday to Friday. Please note that we can only provide basic advice on using the interface and installing software from the disc. Unfortunately we can't give in-depth help on the applications, or on your hardware or operating system. We are unable to support beta software.

 $\bigoplus$ 

 $\bigoplus$ 

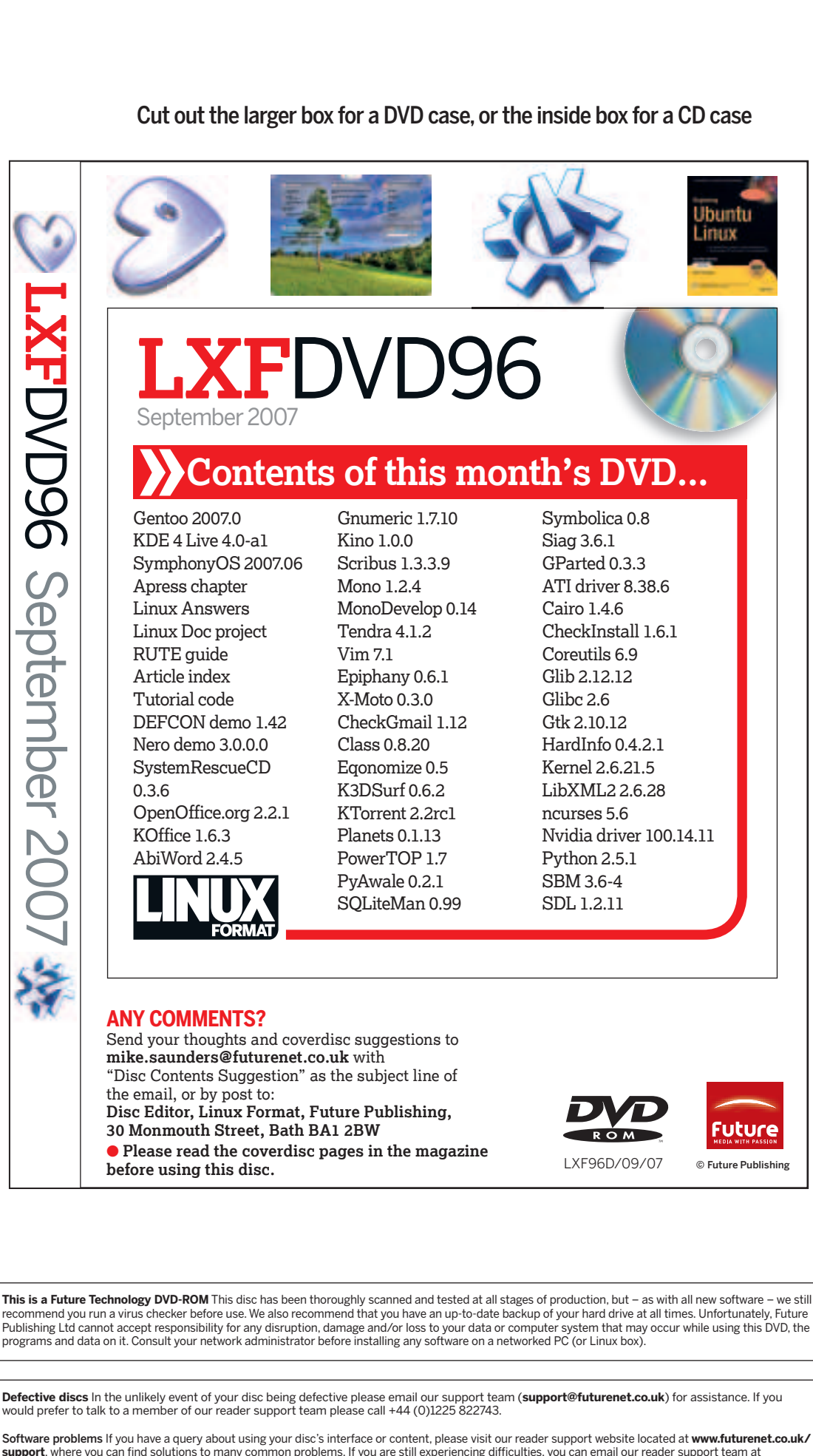

#### **Using your LXF DVD: Initial steps**

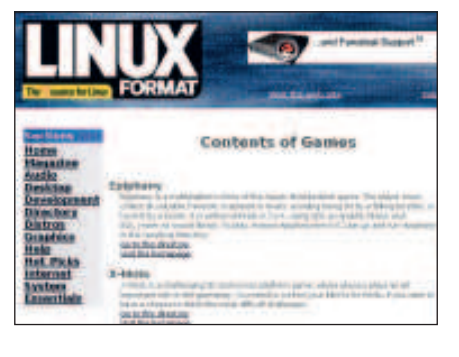

### **Plus...**

Rescue: System-fixing micro distro Desktop: New OOo and KOffice updates Amarok 1.4.5: Now faster and prettier Answers: Over 100 problems solved! DEFCON: Thermonuclear war demo

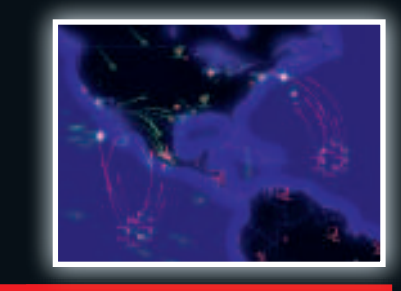

Gentoo 2007.0 **New release of**

**Boot and explore this revolutionary way to work**

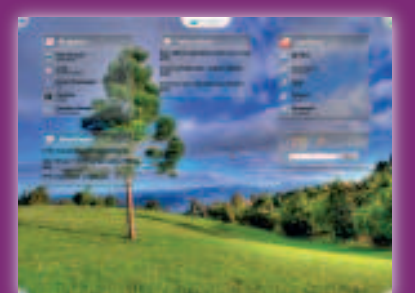

## SymphonyOS

**the ultimate power-user's distribution**

Live

**Can't wait**

**any longer?**

**Try tomorrow's desktop today!**

**Full sysadmin chapter from Apress – over 80 pages of advice!**

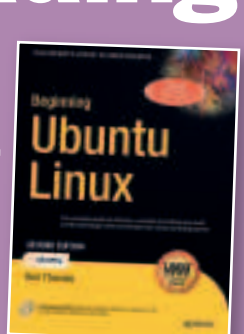

# e-Reading

KDE 4

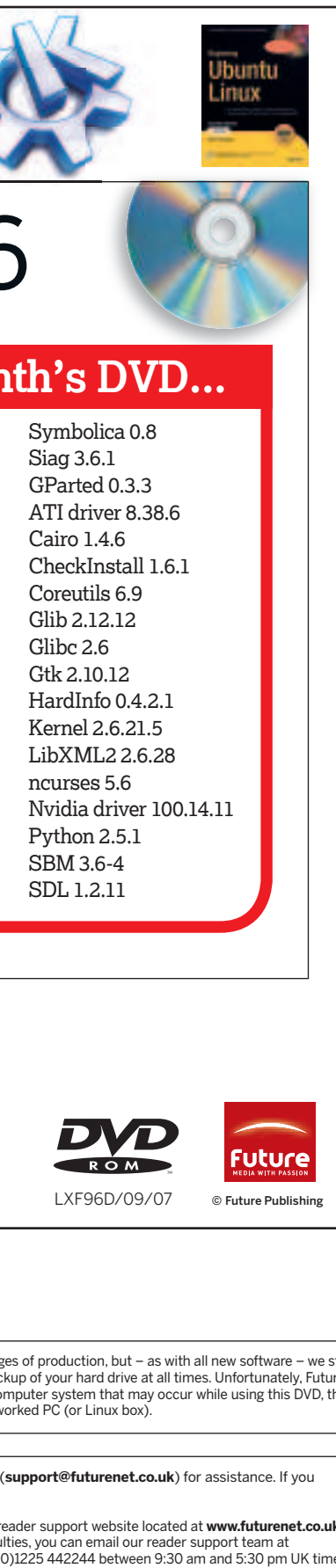

 $\bigoplus$